## **V tem prispevku**

## Prikaz prenosa računov iz OST v SPR

Zadnja sprememba 12/02/2024 10:16 am CET | Objavljeno 26/10/2022

V obračunu storitev pod Obračuni je dodan nov stolpec, za prikaz knjiženega obračuna v modul SPR.

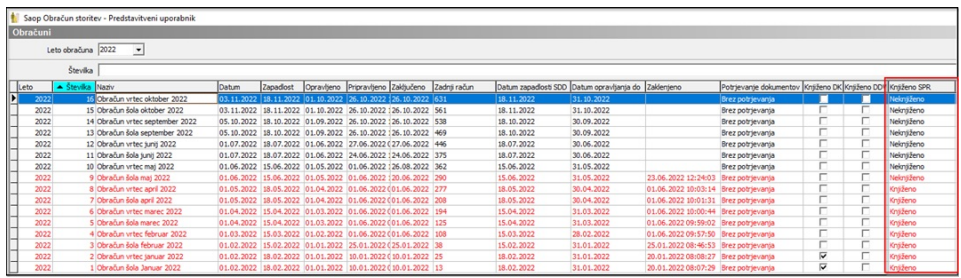

Novo funkcionalnost si uredimo preko desnega gumba na miški – Izbira stolpcev.

Iz levega seznama, torej iz Polj ki so na voljo, poiščemo funkcionalnost Knjiženo SPR in jo prenesemo v desno okno, kjer so prikazana Izbrana polja.

Polje lahko tudi označimo ter ga prenesemo s puščico za premik v desno in Potrdimo.

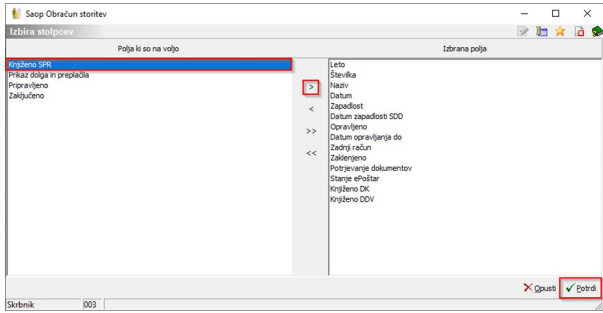

V primeru, da je status stolpca Knjiženo v SPR »Delno knjiženo« pomeni, da se vsaj en račun ni prenesel v SPR zaradi podvajanja številk računov v istem obračunskem letu ali pa, da se je račun v SPRju po prenosu izbrisalo.

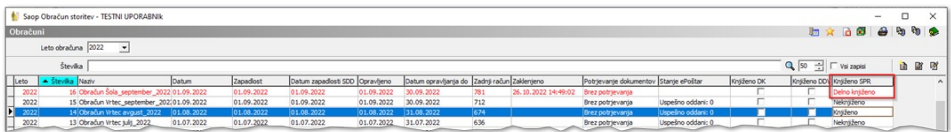

Status, Knjiženo SPR se osveži ob naslednjem vstopu v tabelo obračunov ali pa takoj, po uporabi ukaza Osveži status Knjiženo SPR, ki ga najdemo prav tako s pomočjo desnega klika na miški.

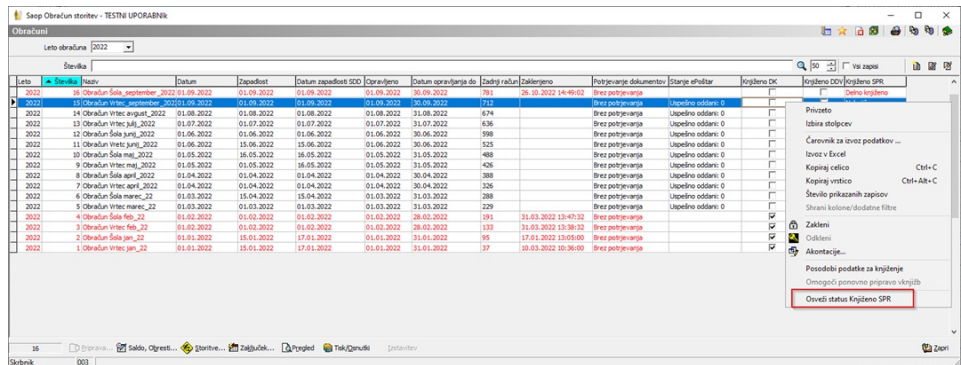